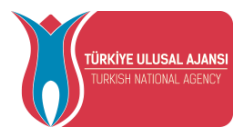

# **AVRUPA BİRLİĞİ EĞİTİM VE GENÇLİK PROGRAMLARI MERKEZİ BAŞKANLIĞI**

# **(TÜRKİYE ULUSAL AJANSI)**

# **YARARLANICILAR İÇİN BİREYSEL GİRİŞ KILAVUZU**

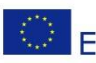

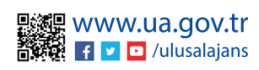

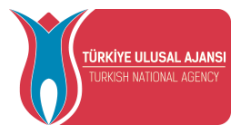

# İçindekiler

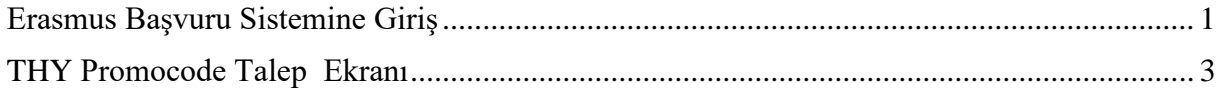

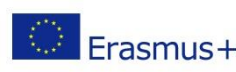

<span id="page-1-0"></span>Avrupa Birliği Eğitim ve Gençlik Programları Merkezi Başkanlığı Ehlibeyt Mah. Mevlana Bulvarı No: 181, 06520 Çankaya / Ankara Enineeyt Man. Meviana Duivari 190. 101, 00220 Summy Cameron Rep. Erasmus + T +90 312 409 60 00 | bilgi@ua.gov.tr | KEP: [ulusal.ajans@hs01.kep.tr](mailto:ulusal.ajans@hs01.kep.tr)

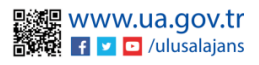

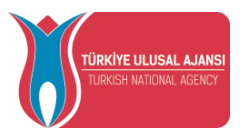

# Erasmus Başvuru Sistemine Giriş

Yararlanıcı bilgilerinin sisteme yüklenebilmesi için tarayıcınızda **[erasmusbasvuru.ua.gov.tr](https://erasmusbasvuru.ua.gov.tr/)** adresine gittikten sonra açılan ekranda Şekil 1'de gösterildiği gibi **e-Devlet ile Giriş** butonuna tıklamanız gerekmektedir.

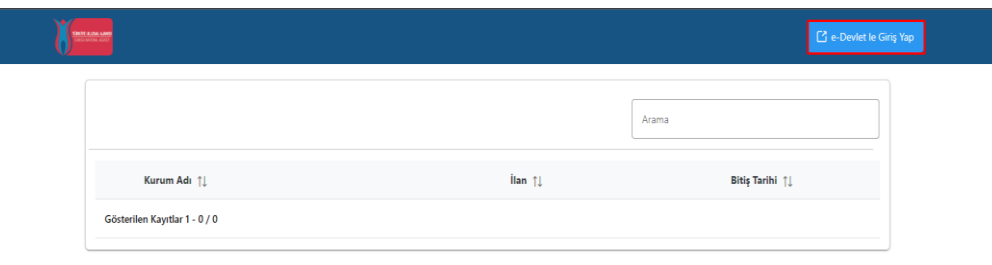

## *Şekil 1: e-Devlet le Giriş Yap Butonu*

Açılan sayfada Şekil 2'de belirtilen alanlara **T.C. Kimlik No bilgileriniz** ve **e-Devlet şifrenizi**  yazmalı ve sonrasında **Giriş Yap** butonu ile giriş yapmanız gerekmektedir.

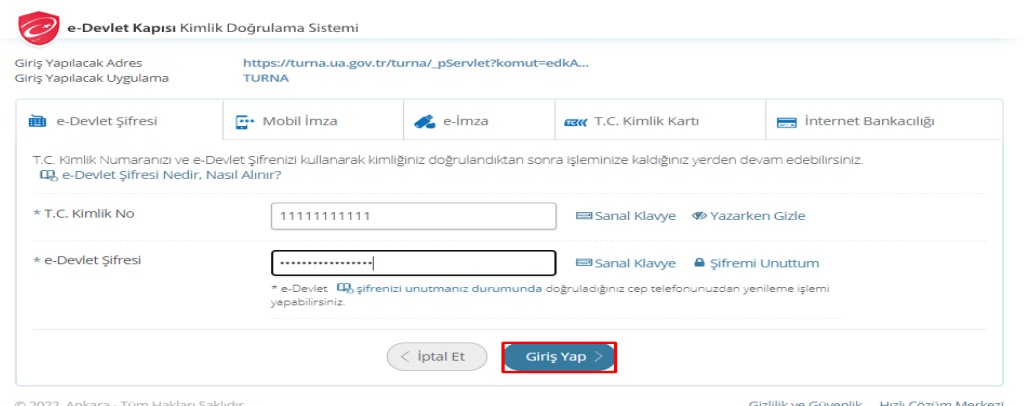

*Şekil 2: e-Devlet Kapısı Kimlik Doğrulama Sistemi*

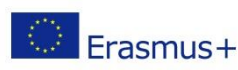

Avrupa Birliği Eğitim ve Gençlik Programları Merkezi Başkanlığı Ehlibeyt Mah. Mevlana Bulvarı No: 181, 06520 Çankaya / Ankara ERREGISLA ENDERGALA HERREGISLA ENTERTA ENTERTA EN ENTERTA EN ENTERTA EN ENTERTA EN ENTERTA EN ENTERTA EN ENTERTA EN ENTERTA EN ENTERTA EN ENTERTA EN ENTERTA EN ENTERTA EN ENTERTA EN ENTERTA EN ENTERTA EN EL ENTERTA EN ENTE

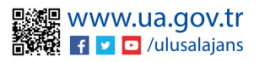

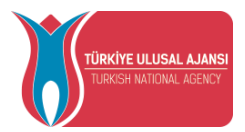

E-Devlet ile giriş sağlandıktan sonra yönlendirilen ekranda Şekil 3'te görülen **Kişisel Verileri Koruma Kanunu'na (KVKK)** ait metni **kabul edip** göndermeniz gerekmektedir.

.<br>Program uygulamalarının değerlendirildiği, süreçler ve sonuçlarının analiz edildiği araştırma ve raporlamalarda kullanılması amacıyla,

· Başkanlığın sunmuş olduğu hizmetlerin kullanılması amacıyla

islenebilmektedir

.<br>Yukanda izah edilen esaslar çerçevesinde, kişisel ve özel nitelikli kişisel verilerimin, belirtilen amaçlara bağlı kalmak kaydıyla, kanunun belirttiği yöntem ve amaçlara uygun şekilde toplanabileceğini ve işlenebileceğini, kanunen yetkili kamu kurum ve kuruluşlarına, Kişisel Verileri Koruma Kurumu'na, Kolluk Kuvvetleri'ne, Bilgi - yanı yanar başkan bu yanar bu yanar bu yanar bu yanan bu yanar bu yanar bu yanar bu yanar bu yanar bu yanar bu yanar bu yanar bu yanar bu yanar bu yanar bu yanar bu yanar bu yanar bu yanar bu yanar bu yanar bu yanar bu y rızam olduğunu kabul ve beyan ederim

Bununla birlikte, KVK Kanunu'nun 11.maddesi ve ilgili mevzuat uyarınca; Başkanlığa başvurarak kendimle ilgili; kişisel veri işlenip işlenmediğini öğrenme, kişisel verilerim işlenmişse buna ilişkin bilgi talep etme, kişisel verilerimin işlenme amacını ve bunların amacına uygun kullanılıp kullanılmadığını öğrenme, yurt içinde veya yurt dışında kişisel verilerimin aktarıldığı üçüncü kişileri bilme, kişisel verilerimin eksik veya yanlış işlenmiş olması hâlinde bunların düzeltilmesini isteme, işbu verilerin yan ayan sayan ranaman akana ayan ayan sayan sayan ranaman samu yang gamang samus naman samus naman mang yang<br>Islenmesini gerektiren sebeplerin ortadan kalkmasi halinde kisisel verilerimin silinmesini veya yok edilmesini i işlemlerin, kişisel verilerin aktarıldığı üçüncü kişilere bildirilmesini isteme işlenen verilerimin münhasıran otomatik sistemler vasıtasıyla analiz edilmesi suretiyle kendi aleyhime bir sonucun ortaya çıkmasına itiraz etme, kişisel verilerimin kanuna aykırı olarak işlenmesi sebebiyle zarara uğramam hâlinde zararın giderilmesini talep etme ve bu hakları Başkanlığınız Veri Sorumlusu İrtibat Kişisi'ne iletmek üzere Başkanlığa yazılı şekilde başvurarak talep etme haklarına sahip olduğum konusunda bilgilendirildiğimi beyan ederim

Ayrıca, işbu Sözleşme kapsamında paylaşılmış kişisel verilerimin doğru ve güncel olduğunu; bu bilgilerde değişiklik olması halinde değişiklikleri Başkanlığa bildireceğimi kabul ve beyan ederim

Özel nitelikli kişisel verilerim (uyruk, ceza mahkûmiyeti ve güvenlik tedbirleri bilgisi, kan grubu, sağlık verileri, din, mezhep ve felsefi inanç, biyometrik ve genetik veriler, dernek, vakıf ve sendika üyeliği, siyasi düşünce vb.) de dâhil olmak üzere ilgili kişisel verilerimin işlenmesine, ilgili süreç kapsamında işlenme amacı ile sınırlı olmak üzere kullanılmasına ve paylaşılmasına, gereken süre zarfında saklanmasına açık rızam olduğunu beyan ederek bu hususta tarafıma gerekli aydınlatmanın yapıldığını, Avrupa Birliği Eğitim ve Gençlik Programları Merkezi Başkanlığı Kişisel Verilerin Korunması ve İşlenmesi hakkında Aydınlatma Beyanını ve iş bu Açık Rıza Metni'ni okuduğumu ve anladığımı:

Veri Sorumlusu: Avrupa Birliği Eğitim ve Gençlik Programları Merkezi Başkanlığı

![](_page_3_Picture_11.jpeg)

*Şekil 3: KVKK Aydınlatma Metni Onayı*

KVKK'ya ait metni onayladıktan sonra açılan ve Şekil 4'te görülen **Bağlantılı Hesaplar**  ekranında **Bireysel** sekmesini seçip **Giriş butonu** yardımıyla giriş yapmanız gerekmektedir.

![](_page_3_Picture_149.jpeg)

*Şekil 4 Bireysel Hesap Seçimi*

![](_page_3_Picture_16.jpeg)

<span id="page-3-0"></span>Avrupa Birliği Eğitim ve Gençlik Programları Merkezi Başkanlığı Ehlibeyt Mah. Mevlana Bulvarı No: 181, 06520 Çankaya / Ankara Erasmus + T +90 312 409 60 00 | bilgi@ua.gov.tr | KEP: [ulusal.ajans@hs01.kep.tr](mailto:ulusal.ajans@hs01.kep.tr)

![](_page_3_Picture_18.jpeg)

![](_page_4_Picture_0.jpeg)

## THY Promocode Talep Ekranı

**Erasmus+ ve ESC Programları kapsamında yararlanıcısı olmaya hak kazandığınız projenin yetkilisi tarafından başvurunuz sisteme yüklediği durumlarda** Şekil 5'te paylaşıldığı üzere, sizlere açılan indirim kodu talebi ekranında *Ad, Soyad, TC Kimlik Numarası* **ve altındaki tabloda yer alan** *Gidilecek Ülke alanları***nda bilgileriniz dolu bir şekilde gelecektir.**

Katılımcı bilgilerinizin sisteme işlenmemiş olduğu durumlarda**, "kurumunuz veya proje yetkiliniz ile iletişime geçiniz" uyarısı** ile karışılacaksınız.

![](_page_4_Picture_88.jpeg)

*Şekil 5: THY Promocode Talep Ekranı*

![](_page_4_Picture_7.jpeg)

Avrupa Birliği Eğitim ve Gençlik Programları Merkezi Başkanlığı Ehlibeyt Mah. Mevlana Bulvarı No: 181, 06520 Çankaya / Ankara T +90 312 409 60 00 | bilgi@ua.gov.tr | KEP: [ulusal.ajans@hs01.kep.tr](mailto:ulusal.ajans@hs01.kep.tr)

![](_page_4_Picture_9.jpeg)

![](_page_5_Picture_0.jpeg)

Katılımcı bilgilerinizin sisteme hâlihazırda işlenmiş olduğu durumda; Şekil 6'da gösterildiği üzere THY Promocode Talep Et ekranında **Hareketlilik kapsamı** sütunu altında hareketliliğe hak kazandığınız projenin adı ve gideceğiniz ev sahibi kurumun adı ve adresi gibi bilgiler paylaşılacaktır.

![](_page_5_Picture_133.jpeg)

## *Şekil 6: Hareketlilik Kapsamı Sütunu*

THY Promocode oluşturabilmek için aşağıda sıralanan adımları uygulamanız gerekmektedir.

- **Daha önce almış olduğunuz ve geçerli olan Miles&Smiles üyelik numaranızı** THY Promocode Talep Et Ekranda bulunan Miles & Smiles kısmına girmeniz gerekmektedir. Geçerli bir numara girdiğinizde yeşil bir onay işareti görünecektir.
- **Uçuş türünü** Tek yön veya çift seçeneklerinde sadece bir tanesi olmak üzere seçmeniz gerekmektedir.
- **Talep et butonu**na tıkladığınızda aynı ekranda size özel üretilen THY promocode'unuz paylaşılacak ve hareketliliğinizde kullanabileceksiniz.
- **Tek Yön** uçuş türünü seçtiğiniz durumda bir tane THY Promocode üretilecek olup aynı THY Promocode'u hem gidiş biletinizi alırken hem de dönüş biletinizi alırken kullanabilirsiniz. **Gidiş-Dönüş** uçuş türünü seçmeniz durumunda da bir tane THY Promocode üretilecek olup bunu gidiş-dönüş olarak alacağınız uçak biletinde kullanılabilirsiniz.

![](_page_5_Picture_12.jpeg)